В Водяном можно изменить типовые формы договоров купли-продажи и залога. Для этого выбираем в меню Администрирование – Дополнительные печатные формы. В открывшемся окне нажимаем кнопку «на основе типовой» и выбираем нужную форму 曧 - Действия На основе типовой Сохранить Загрузить

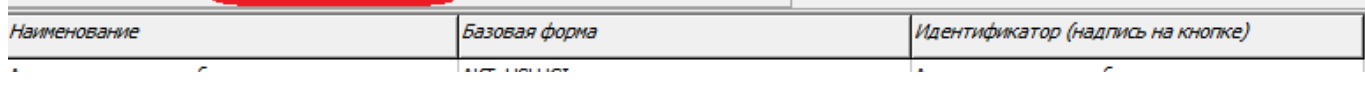

### **Договор купли-продажи**

#### Выбрав форму договора купли-продажи

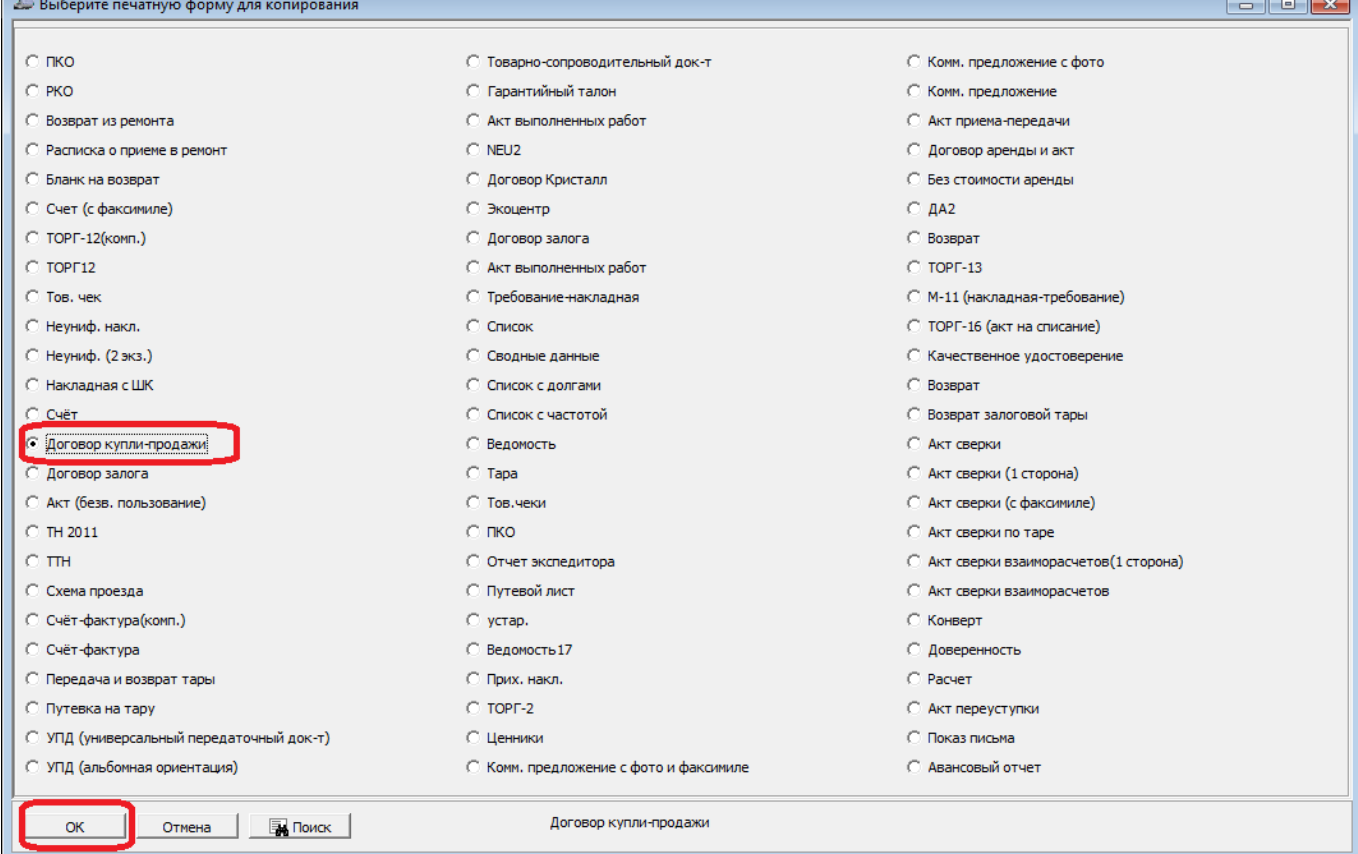

#### Меняем его наименование и идентификатор (надпись на кнопке)

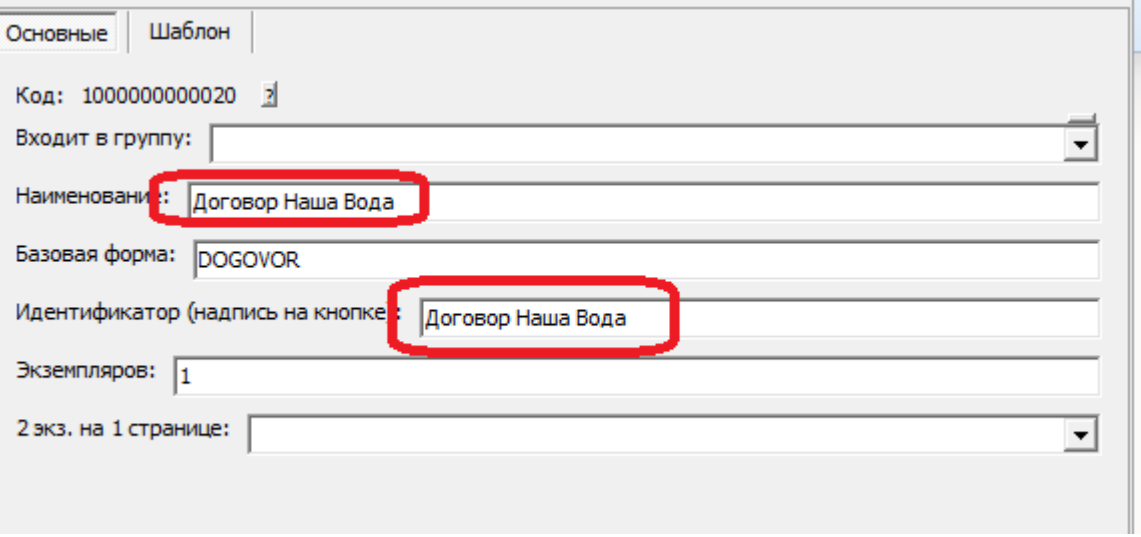

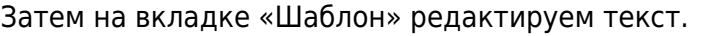

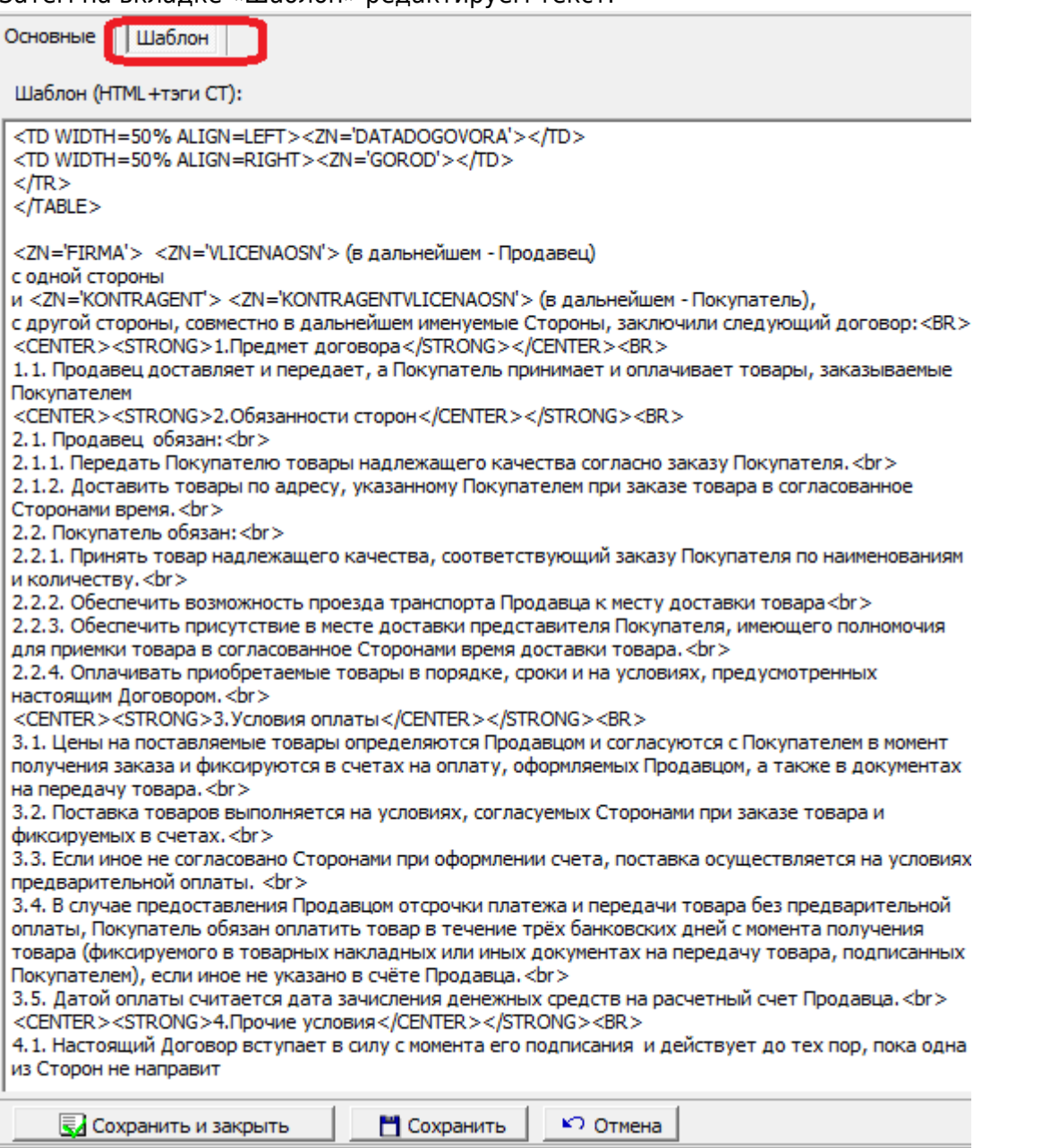

[Подробнее о формате шаблона...](https://vodasoft.ru/wiki/doku.php?id=%D0%B4%D0%BE%D0%BF%D1%84%D0%BE%D1%80%D0%BC%D1%8B)

## **Указание особых цен клиента в договоре**

В договоре, помимо тэгов, перечисленных в формате шаблона, могут использоваться некоторые дополнительные тэги.

В частности, если у клиента заданы особые цены на некоторые товары,

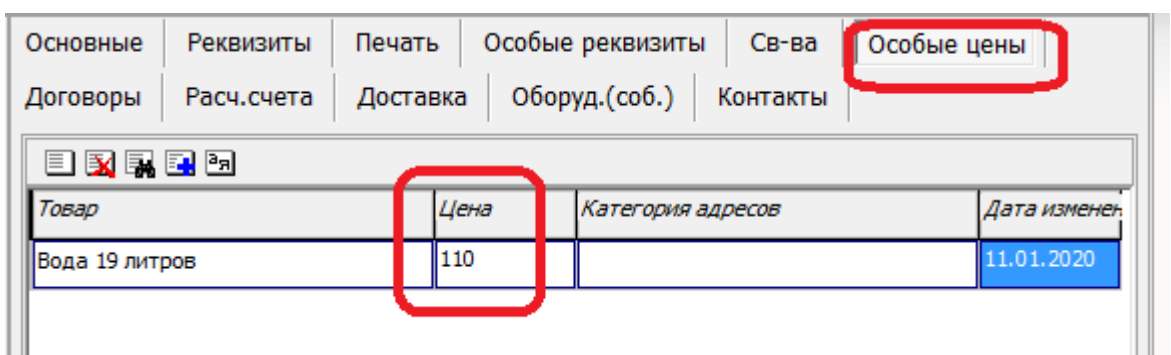

их можно вывести при помощи следующих тэгов: OSOBTOVAR1 - первый товар из таблицы особых цен;

OSOBCENA1- цена первого товара из таблицы особых цен; OSOBTOVAR2 - второй товар из таблицы особых цен; OSOBCENA2- цена второго товара из таблицы особых цен; OSOBTOVAR2 - второй товар из таблицы особых цен; OSOBCENA2- цена второго товара из таблицы особых цен; OSOBTOVAR3 - третий товар из таблицы особых цен; OSOBCENA3- цена третьего товара из таблицы особых цен; Например, указав в тексте: <ZN='OSOBTOVAR'> - цена <ZN='OSOBCENA1'> (руб.) получим: Питьевая вода высшей категории «Новая 19л» - цена 120 (руб.) Если товаров более трех, то можно использовать тэг OSOBCENY. В приведенном примере

вместо <ZN='OSOBCENY'> будет выведено: Питьевая вода высшей категории «Новая 19л»-120 руб.,Вода питьевая «Прекрасная» 19 литров-150 руб.

Важно! У товаров, фигурирующих в таблице особых цен, обязательно должно быть задано полное наименование в карточке.

# **Договор купли-продажи на базе счета**

Договор купли-продажи может быть создан и на базе формы счета. Это может быть удобно, если в договорах присутствует состав товаров.

Главное отличие в такой схеме - в счете есть секция STROKA, где можно получить тэги NOMENKLATURA, CENA, KOLICHESTVO, NDS,SUMMA и некоторые другие.

2.1. Продавец устанавливает следующие цены на товары:<br> </RAZDEL> <RAZDEL='STROKA'> <ZN='NOMENKLATURA'> - <ZN='CENA'> руб.<br> </RAZDEL> <RAZDEL='PODVAL'> которые вправе изменить, уведомив Покупателя за 14 дней до изменения цен.<br>

# **Договор залога**

Чтобы отредактировать договор залога, в открывшемся окне нажимаем кнопку «на основе типовой» и выбираем форму типового договора залога

update: 2019/05/18 13:15 пф\_договор https://vodasoft.ru/wiki/doku.php?id=%D0%BF%D1%84\_%D0%B4%D0%BE%D0%B3%D0%BE%D0%B2%D0%BE%D1%80&rev=1558174541

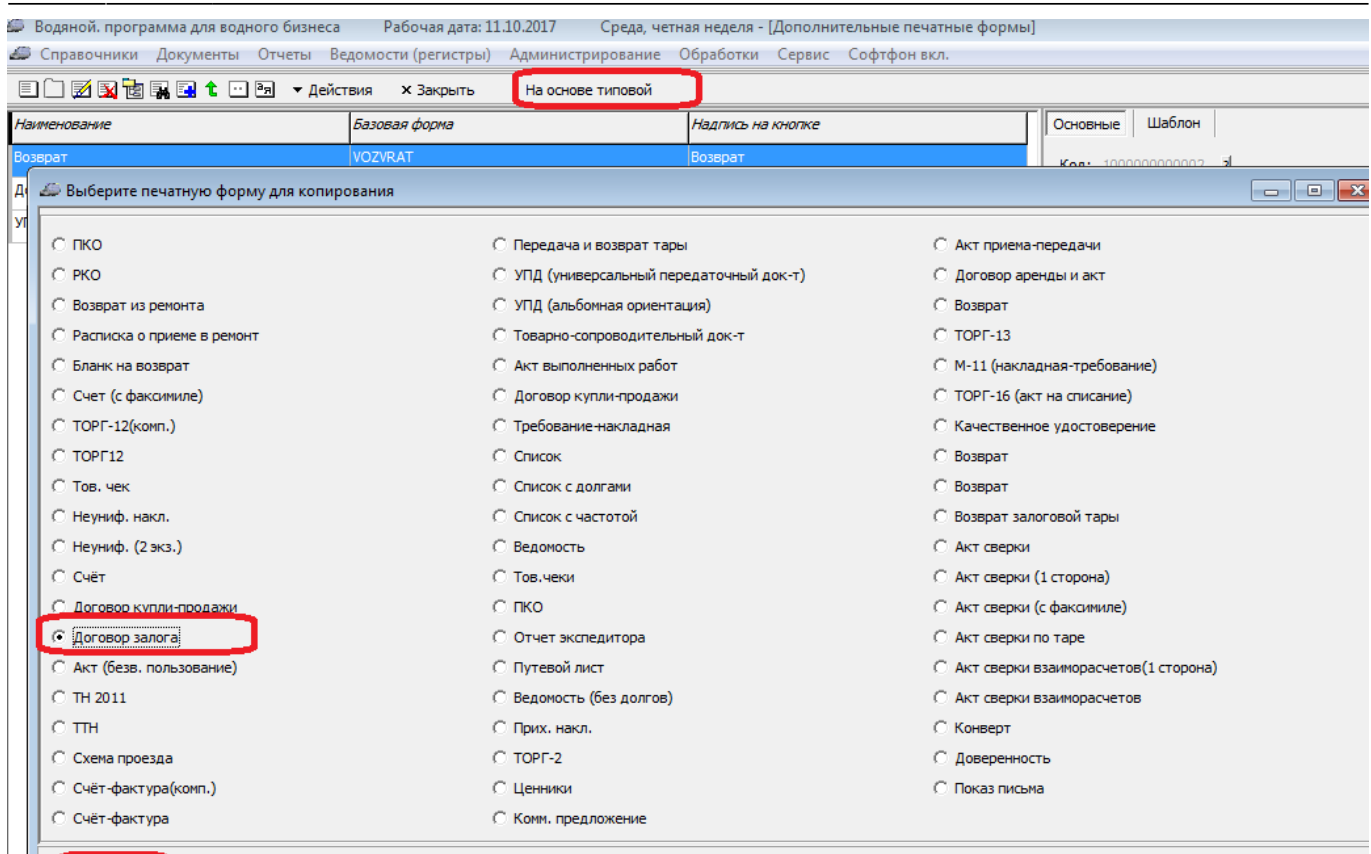

OTMEHa | MOMOK  $\alpha$ 

#### Желательно изменить название и текст на кнопке:

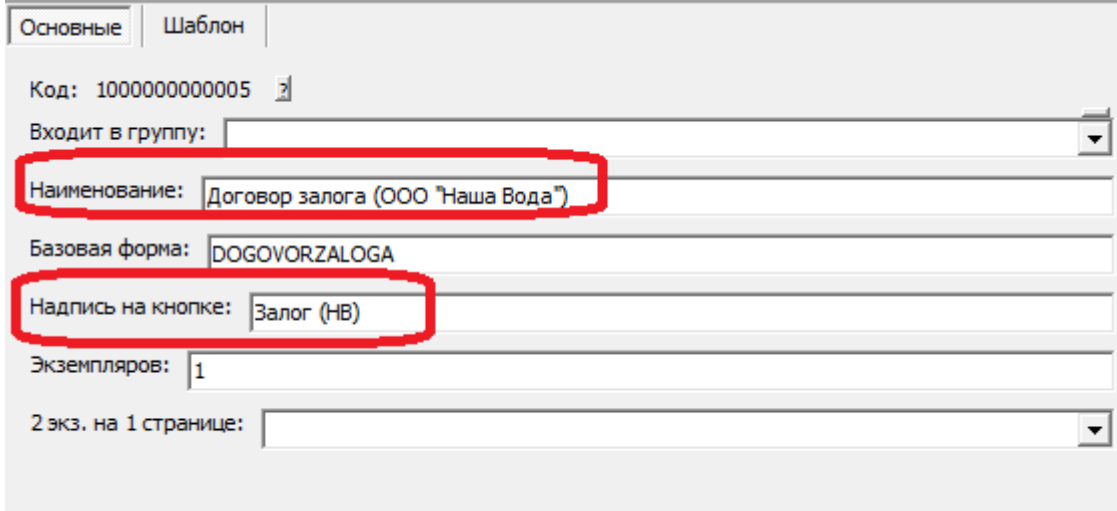

На второй вкладке можно редактировать шаблон:

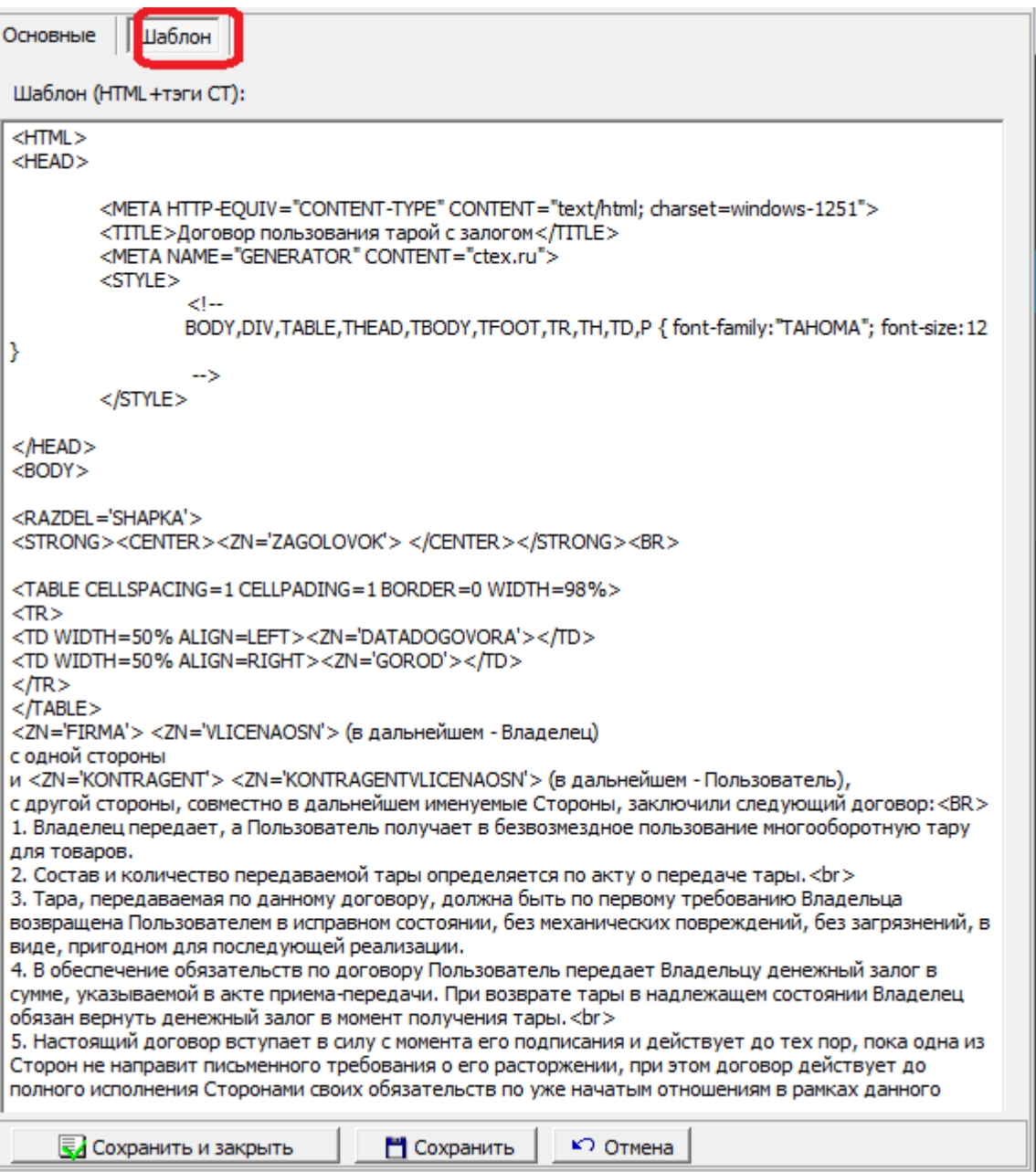

Текст без тэгов (тэги - это команды, ограниченные скобками «<>») можно править и дополнять как угодно.

Созданный шаблон можно выбрать в справочнике «маркетинг - формы расчетов», он будет применяться для клиентов с соответствующей формой расчетов.

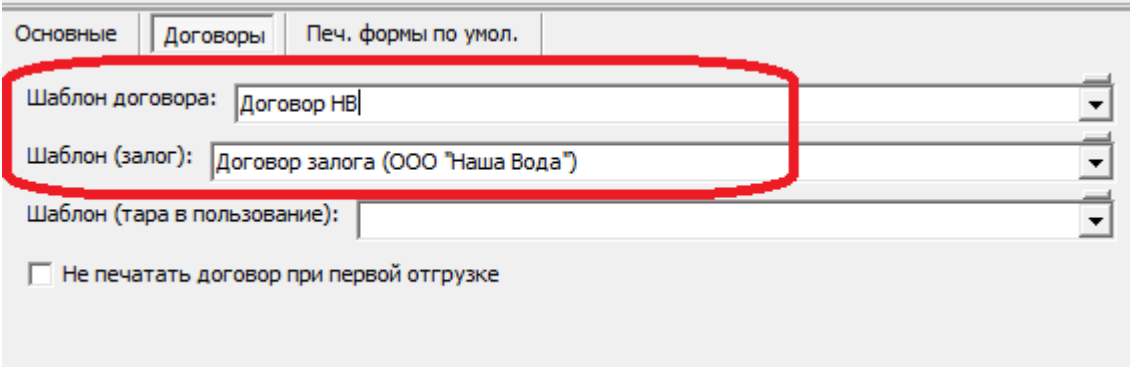

### [Подробнее о формате шаблона...](https://vodasoft.ru/wiki/doku.php?id=%D0%B4%D0%BE%D0%BF%D1%84%D0%BE%D1%80%D0%BC%D1%8B)

update: 2019/05/18 13:15 пф\_договор https://vodasoft.ru/wiki/doku.php?id=%D0%BF%D1%84\_%D0%B4%D0%BE%D0%B3%D0%BE%D0%B2%D0%BE%D1%80&rev=1558174541

From: <https://vodasoft.ru/wiki/>- **Водяной**

Permanent link: **[https://vodasoft.ru/wiki/doku.php?id=%D0%BF%D1%84\\_%D0%B4%D0%BE%D0%B3%D0%BE%D0%B2%D0%BE%D1%80&rev=1558174541](https://vodasoft.ru/wiki/doku.php?id=%D0%BF%D1%84_%D0%B4%D0%BE%D0%B3%D0%BE%D0%B2%D0%BE%D1%80&rev=1558174541)** Last update: **2019/05/18 13:15**

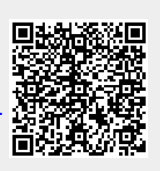